*By Ganesh Kumar* Published: 2007-02-16 16:41

# **Step-by-step OpenLDAP Installation and Configuration**

This tutorial describes how to install and configure an OpenLDAP server and also an OpenLDAP client.**Step by Step Installation and Configuration OpenLDAP Server**

Software: OS-Cent OS 4.4, openldap 2.2.13-6.4E System name: ldap.adminmart.com Domain name: adminmart.com System IP: 192.168.1.212

Note: Use your domain name and IP instead of adminmart.

Easy steps for adding users:

- 1. Create unix user
- 2. Create unix user's ldap passwd file
- 3. Convert passwd.file to ldif file
- 4. Add ldap file to LDAP Directory using ldapadd**Step #1. Requirements**

 compat-openldap.i386 0:2.1.30-6.4E openldap-clients.i386 0:2.2.13-6.4E openldap-devel.i386 0:2.2.13-6.4E openldap-servers.i386 0:2.2.13-6.4E openldap-servers-sql.i386 0:2.2.13-6.4E

You can install them using the command:

yum install \*openldap\* -y

Step-by-step OpenLDAP Installation and Configuration *http://www.howtoforge.com/*

## **Step #2. Start the service**

[root@ldap ~]# chkconfig --levels 235 ldap on [root@ldap ~]# service ldap start

## **Step #3. Create LDAP root user password**

```
[root@ldap ~]# slappasswd
    New password:
    Re-enter new password:
    {SSHA}cWB1VzxDXZLf6F4pwvyNvApBQ8G/DltW
[root@ldap ~]#
Step #4. Update /etc/openldap/slapd.conf for the root password
```

```
[root@ldap ~]# vi /etc/openldap/slapd.conf
```
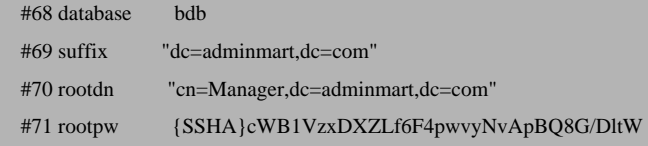

### **Step #5. Apply Changes**

[root@ldap ~]# service ldap restart

## **Step #6. Create test users**

[root@ldap ~]# useradd test1 [root@ldap ~]# passwd test1 Changing password for user test1. New UNIX password: Retype new UNIX password:

 passwd: all authentication tokens updated successfully. [root@ldap ~]# useradd test2 [root@ldap ~]# passwd test2 Changing password for user test2. New UNIX password: Retype new UNIX password: passwd: all authentication tokens updated successfully. [root@ldap ~]#

#### **Note:** Repeat the same for the rest of users **Step #7. Migrate local users to LDAP**

[root@ldap ~]# grep root /etc/passwd > /etc/openldap/passwd.root [root@ldap ~]# grep test1 /etc/passwd > /etc/openldap/passwd.test1 [root@ldap ~]# grep test2 /etc/passwd > /etc/openldap/passwd.test2

#### **Note:** Repeat the same for the rest of users **Step #8. Update default settings on file /usr/share/openldap/migration/migrate\_common.ph**

#71 \$DEFAULT\_MAIL\_DOMAIN = "adminmart.com"; #74  $\Delta$ DEFAULT BASE = "dc=adminmart,dc=com";

## **Step #9. Convert passwd.file to ldif (LDAP Data Interchange Format) file**

[root@ldap ~]# /usr/share/openldap/migration/migrate\_passwd.pl /etc/openldap/passwd.root /etc/openldap/root.ldif [root@ldap ~]# /usr/share/openldap/migration/migrate\_passwd.pl /etc/openldap/passwd.test1 /etc/openldap/test1.ldif [root@ldap ~]# /usr/share/openldap/migration/migrate\_passwd.pl /etc/openldap/passwd.test2 /etc/openldap/test2.ldif

**Note:** Repeat the same for the rest of users**Step #10. Update root.ldif file for the "Manager" of LDAP Server** 

[root@ldap ~]# vi /etc/openldap/root.ldif

#1 dn: uid=root,ou=People,dc=adminmart,dc=com

#2 uid: root

#3 cn: Manager

#4 objectClass: account

## **Step #11. Create a domain ldif file (/etc/openldap/adminmart.com.ldif)**

[root@ldap ~]# cat /etc/openldap/adminmart.com.ldif

 dn: dc=adminmart,dc=com dc: adminmart description: LDAP Admin objectClass: dcObject objectClass: organizationalUnit ou: rootobject dn: ou=People, dc=adminmart,dc=com ou: People description: Users of adminmart objectClass: organizationalUnit

## **Step #12. Import all users in to the LDAP**

#### Add the Domain ldif file

[root@ldap ~]# ldapadd -x -D "cn=Manager,dc=adminmart,dc=com" -W -f /etc/openldap/adminmart.com.ldif Enter LDAP Password: adding new entry "dc=adminmart, dc=com" adding new entry "ou=People, dc=adminmart,dc=com" [root@ldap ~]#

#### Add the users:

```
[root@ldap ~]# ldapadd -x -D "cn=Manager,dc=adminmart,dc=com" -W -f /etc/openldap/root.ldif
     Enter LDAP Password:
    adding new entry "uid=root, ou=People, dc=adminmart, dc=com"
     adding new entry "uid=operator,ou=People,dc=adminmart,dc=com"
[root@ldap ~]#
[root@ldap ~]# ldapadd -x -D "cn=Manager,dc=adminmart,dc=com" -W -f /etc/openldap/test1.ldif
     Enter LDAP Password:
    adding new entry "uid=test1, ou=People, dc=adminmart, dc=com"
[root@ldap ~]#
[root@ldap ~]# ldapadd -x -D "cn=Manager,dc=adminmart,dc=com" -W -f /etc/openldap/test2.ldif
     Enter LDAP Password:
    adding new entry "uid=test2, ou=People, dc=adminmart, dc=com"
[root@ldap -1#]
```
#### **Note:** Repeat the same for the rest of users**Step #13. Apply Changes**

#### [root@ldap ~]# service ldap restart **Step #14. Test LDAP Server**

It prints all the user information:

 $[root@ldap -]\n$ #  $ldapsearch -x -b'dc=adminmart,dc=com' -(objectclass=')'$ 

# **Step-by-step OpenLDAP Installation and Configuration of Client System**

## LDAP Client Configuration**Step #1. Installation**

[root@ldapclient ~]# yum install authconfig

### **Step #2. Run the command**

[root@ldapclient ~]# authconfig

### **Step #3. Settings**

[\*] Use LDAP [\*] Use LDAP Authentication

[Both should be checked]

Click "Next".

 [ ] Use TLS Server: ldap.adminmart.com Base DN: dc=adminmart,dc=com

Click "Ok" to confirm.

Note: Use your domain name instead of adminmart.

---------------------------------------------------------------------------